ONESolution™ ‰★₩₩₩

1.1 Fixed Assets Guide

# ONESolution™ ‰★₩₩₩

#### **Table of Contents**

| SECTION 1: FIXED ASSET SCREEN-FAUPAS | 3  |
|--------------------------------------|----|
|                                      |    |
| SECTION 2: CREATING A FIXED ASSET    | 5  |
|                                      |    |
| SECTION 3: DEDDECTATION DDOCESS      | 17 |

## ONESolution™ ‰★₺₺₺₺

#### Section 1: Fixed Asset Screen-FAUPAS

Type **FAUPAS** in the command line and click on the **AS-** Fixed Asset Information link to launch the FAUPAS screen

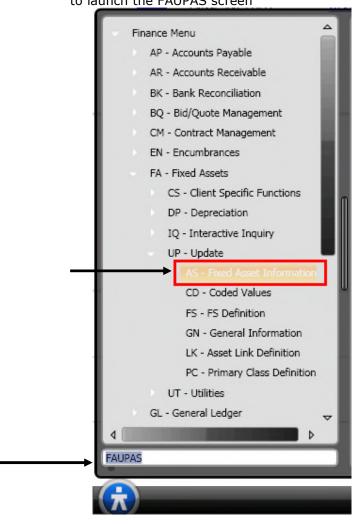

## 

The FAUPAS screen displays in Browse mode & the record list will show all fixed assets currently in the system

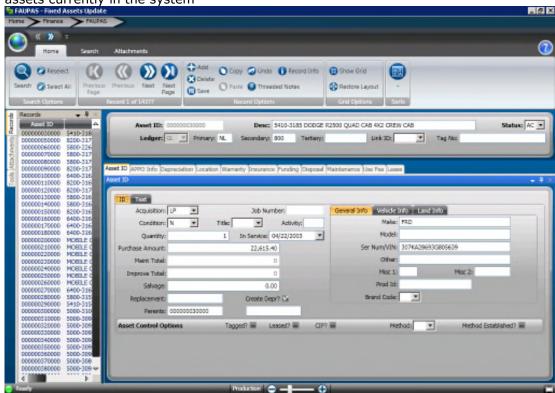

(1) Click on Maximize 🗖

# ONESolution™ ‰★₩₩₩

## Section 2: Creating a Fixed Asset

(1) **Add**-Click on the Add button to create a **NEW** asset on the top ribbon bar

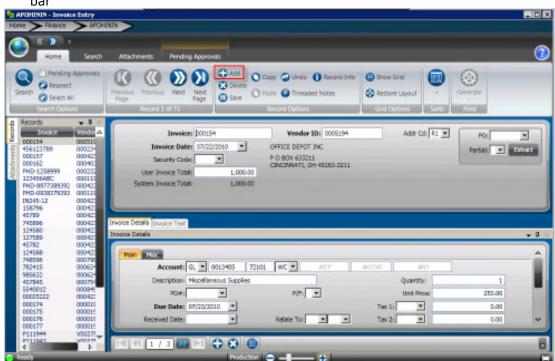

## 

(1) **Asset ID** – The system will assign the next available number. Click on the Fixed Asset field then the click on the "Generate" button from the Ribbon Bar. Select the FAIDNUMS to assign the number. Or you can manually assign the number by simply tying it in the Asset ID field.

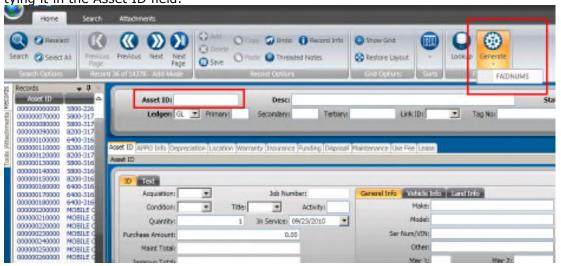

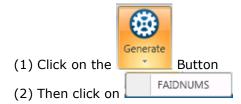

(1) **Description**– Type in the Description of the Asset

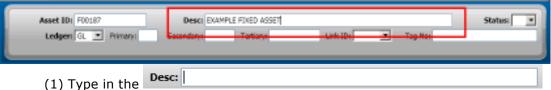

(1) Status- The status will default to AC- Active.

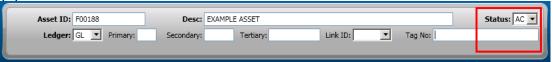

Lookup

## 

(1) **Primary Code**- Click in the Primary Code field then click on the Lookup icon from the Ribbon Bar

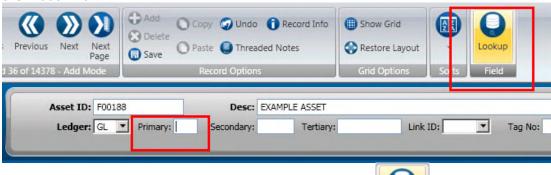

(1) Click in the Primary: field and then click on Field Button

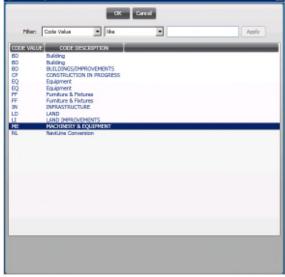

Select the appropriate Code by highlighting it and clicking OK. Double clicking will also pull the code back into the record

Repeat these steps to lookup the Secondary and Tertiary Codes

## ONESolution™ ‰★₺₺₺₺

(1) Tag No- If there is a tag number then enter it in the Tag No field.

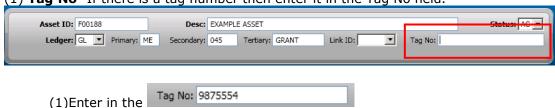

Asset ID - Fill in fields that correspond with your business practices

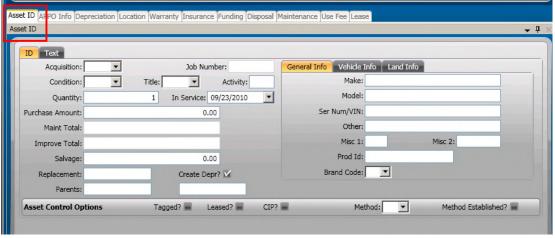

- (1) **In Service-** This will default to the current date
- (1) **Purchase Amount-** Enter in the Purchase Amount of the Asset. If the Asset was created with the PO to AP interface this will be populated automatically.

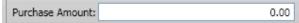

## 

**APPO Info**-If the asset was created through the PO to FA interface then this tab will be populated with information once the first check is cut to pay for the asset.

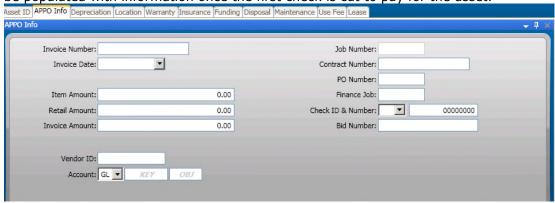

**Depreciation** – If depreciation is used fill in corresponding fields. This can also be filled in automatically if this has been configured based off of the primary, secondary, and tertiary codes.

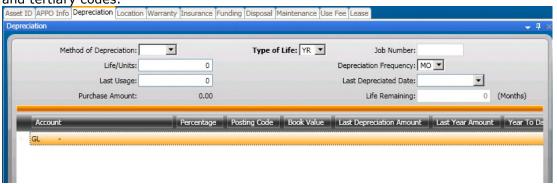

**Location** – Enter in corresponding Location Information

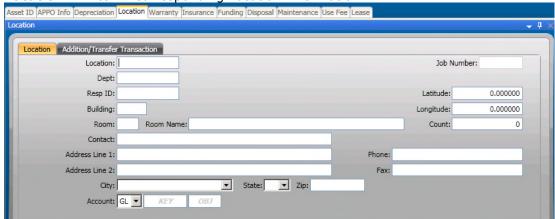

## ONESolution™ ‰★₺₺₺₺

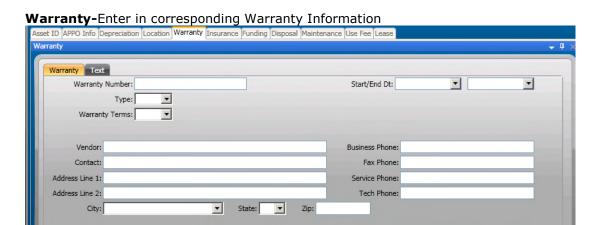

Insurance-Enter in corresponding Insurance Information Asset ID APPO Info Depreciation Location Warranty Insurance Funding Disposal Maintenance Use Fee Lea Insurance Text Carrier: Policy Number: Replacement Value: 0.00 • -Start/End Date: Vendor ID: Address Code: Phone Number: Contact: Address Line 1: Fax Number: City: State: ▼

Funding-Enter any corresponding Funding Information

Asset ID APPO Info Depreciation Location Warranty Insurance Funding Disposal Maintenance Use Fee Lease

Funding

Funding Source:

Amount:

Accumulated Depreciation:

Year To Date:

Last Year Amount:

0.00

Last Year Amount:

0.00

## 

**Disposal-**Enter any corresponding Disposal Information

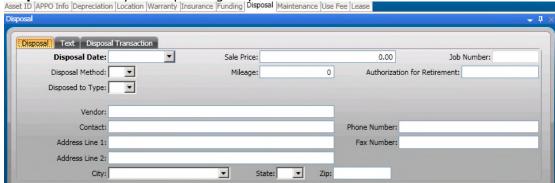

Maintenance-Enter any corresponding Maintenance Information

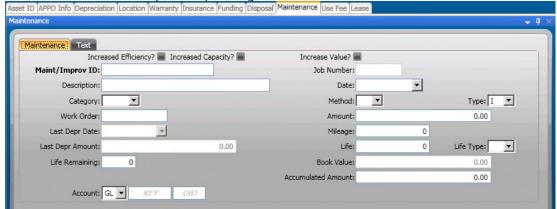

**Use Fee-**Enter any corresponding Use Fee Information

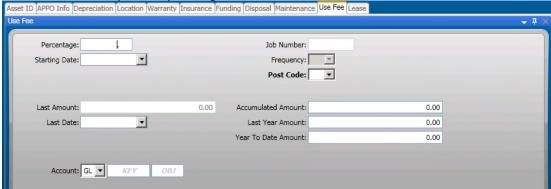

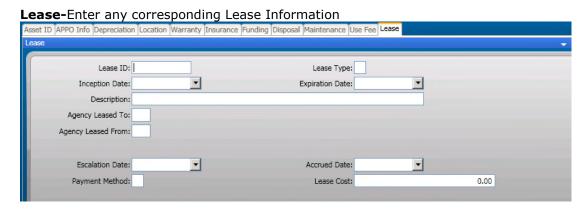

#### Saving the Record

At this time pressing the save button will save the fixed asset. Any time a change is made to the asset remember to save it.

## ONESolution™ ‰★₩₩₩

## Section 3: Depreciation Process

Fixed Assets Depreciation is a 3 step process

- (1) Create Depreciation Selection- FADPUS
- (2) Report Depreciation- FADPRS
- (3) Distribute Depreciation- FADPDS

Type FADPUS in the command line and click on the US- Create/Update Depr.

Selection launch the FADPUS screen

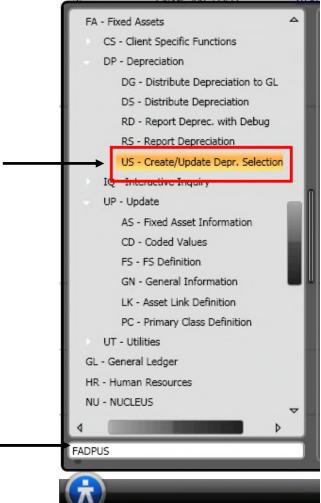

#### 

## Creating Depreciation Templates-FADPUS

#### (1) FADPUS- Create/Update Depreciation Selection

A template must be created in order for the depreciation selection to be run. Depreciation can be run by multiple options. Once the template has been created click

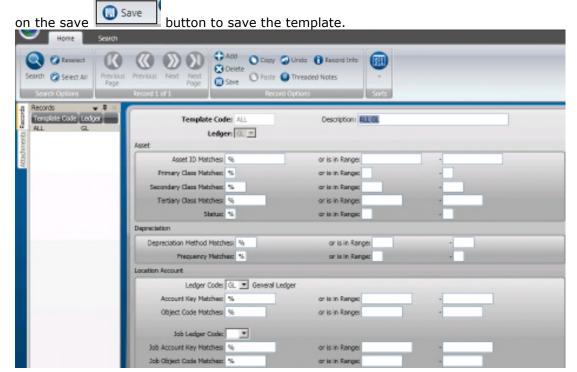

## ONESolution™ ‰★₺₺₺₺

## Depreciation Report-FAUPRS

(2) FADPRS- Report Depreciation

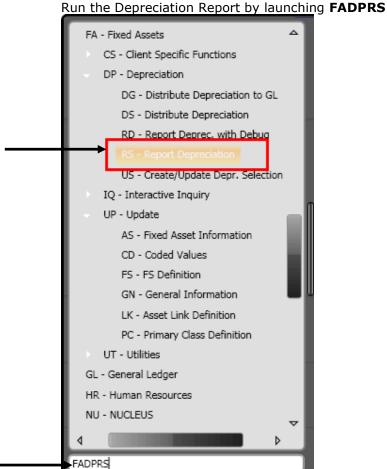

## ONESolution™ ‰★₺₺₺₺

(1) Enter in the Template Code in the Selection Criteria Template field and then Click on the Submit Button

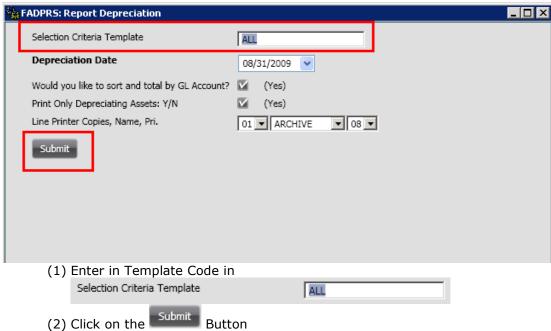

A similar report will be produced to show which assets will be depreciated and by how much. This report can be run as many times as necessary.

| ID                  | P/S/T  | Class    | Description |                           |       | Purchase Price<br>Salvage Value |          |      |      |       |      |           | -    | pe<br>fe |      |       |
|---------------------|--------|----------|-------------|---------------------------|-------|---------------------------------|----------|------|------|-------|------|-----------|------|----------|------|-------|
|                     |        |          |             |                           |       |                                 |          |      |      |       |      |           |      |          |      |       |
| 001059450000 NL 150 |        |          | RECORDER T  | RECORDER TIME LAPSE VIDEO |       |                                 |          |      |      | 750.  | oo i | 01/01/1   | 995  | A.C.     | NE   | 1     |
|                     |        |          |             |                           |       |                                 |          | 0.00 |      |       |      |           | 0.0  | MO       |      |       |
|                     |        |          |             |                           |       |                                 |          |      |      | υ.    | 00   |           |      | по       | 07   | no    |
|                     |        |          |             |                           |       |                                 |          |      |      |       |      |           | _    |          |      |       |
| GL Account JL Acco  |        |          |             |                           |       |                                 | -        |      | _    |       |      |           | -    |          |      |       |
|                     |        |          |             |                           |       |                                 |          |      |      |       |      |           |      |          |      |       |
| GL 5059600-77692 GL |        |          |             | 01 1.00 750.00 0.00 750.  |       |                                 |          |      | 0.00 |       |      | 0.00      |      |          |      |       |
|                     |        |          |             |                           |       |                                 |          |      |      |       |      |           |      |          |      |       |
|                     |        |          |             |                           |       |                                 |          | ===: |      |       |      |           |      |          |      |       |
| 001059460000        | NL 271 |          | CPU W/MONI  | TOR                       |       |                                 |          |      | 1,   | ,590. | 00   | 01/01/1   | 995  | AC       | NI   | ļi.   |
|                     |        |          |             |                           |       |                                 |          |      |      | 0.    | 00   |           |      | MO       | 60   | MO    |
|                     |        |          |             |                           |       |                                 |          |      |      |       |      |           |      |          |      |       |
| GL Account          |        | JL Accou | nt          | Post                      | Ratio | Prior                           | Acc Depr | Curr | Depr | Amt   | New  | Accum     | Depr | Pri      | Book | Value |
|                     |        |          |             |                           |       |                                 |          |      |      |       |      |           |      |          |      |       |
| GL 5059600-77692 GL |        |          | 01          | 1.00                      |       | 1,590.00                        |          |      | 0.00 |       | 1.59 | 0.00      |      |          | 0.00 |       |
| 02 0005000 1        | .055   | 02       |             |                           | 1.00  |                                 | 1,050.00 |      | ,    |       |      | 1,05      | 0.00 |          |      | 0.00  |
|                     |        |          |             |                           |       |                                 |          |      |      |       |      |           |      |          |      |       |
| 001059470000        | NL 273 |          | PRINTER LA  | SER                       |       |                                 |          |      | 1.   | 615.  | oo i | 01/01/1   | 999  | A.C.     | NE   | 1     |
| 001005110000 NE 210 |        |          |             |                           |       |                                 |          |      | -,   | 0.    |      | 01, 01, 1 |      | MO       |      | MO    |
|                     |        |          |             |                           |       |                                 |          |      |      | ٥.    | 00   |           |      | по       | 00   | 110   |
| GI 1                |        | 77       |             | D                         | D4-   | D 4                             |          | a    | D    | N     | **   |           | D    | Donal    | D 1- | **- 1 |
| GL Account          |        |          |             |                           |       |                                 |          |      |      |       |      |           |      |          |      |       |
|                     |        |          |             |                           |       |                                 |          |      |      |       |      |           |      |          |      |       |
| GL 5059600-7        | 77692  | GL       |             | 01                        | 1.00  |                                 | 1,130.50 |      | · ·  | 0.00  |      | 1,13      | 0.50 |          |      | 0.00  |
|                     |        |          |             |                           |       |                                 |          |      |      |       |      |           |      |          |      |       |
| 001059480000        | MI 271 |          | CPU W/MONI  | TOD                       |       |                                 |          |      | -    | E20   | 00   | 01/01/1   | 000  | N.C      | NE   |       |
| 001033400000        | NP 2/1 |          | CFO W/ HONI | TOR                       |       |                                 |          |      |      |       |      |           |      |          |      |       |
|                     |        |          |             |                           |       |                                 |          |      |      |       |      |           |      |          |      |       |

## ONESolution™ ‰★₩₩₩

# Posting Depreciation-FAUPDS

(3) FADPDS- Distribute Depreciation

Run the Distribute Depreciation by launching FADPDS

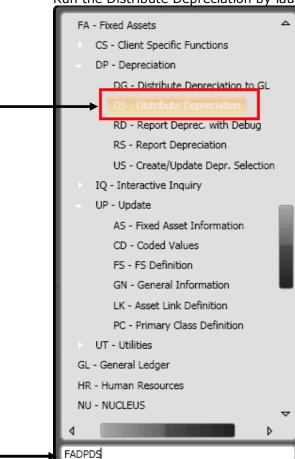

# ONESolution™ ######

(1) Enter in the Template Code in the Selection Criteria Template field and then Click on the Submit Button

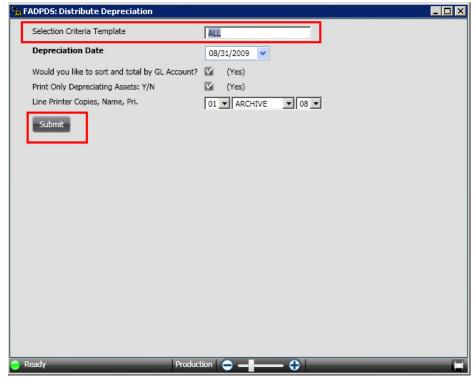

#### Two reports will be produced and the depreciation will be posted to the GL

| ID                                            | P/S/T Class     | Description       |       |                |               | ce In Serv Dt<br>ue Last Depr |             |            |
|-----------------------------------------------|-----------------|-------------------|-------|----------------|---------------|-------------------------------|-------------|------------|
|                                               |                 |                   |       |                |               | 00 01/01/1995                 |             |            |
| 001059450000 NL 150 RECORDER TIME LAPSE VIDEO |                 |                   |       |                | 750.          | AC<br>Mo                      | ND<br>84 MO |            |
|                                               |                 |                   |       |                | -             |                               |             |            |
| GL Account                                    |                 | unt Post          | Ratio | Prior Acc Depr | Curr Depr Amt | New Accum Depr                | Pri         | Book Value |
| GL 5059600-7                                  |                 | 01                | 1.00  | 750.00         | 0.00          | 750.00                        |             | 0.00       |
| *** Total Depreciation 5059600-77692:         |                 |                   |       |                | 0.00 ***      |                               |             |            |
|                                               |                 |                   |       |                |               |                               |             |            |
|                                               | Total Purchase  | Amount:           |       |                | 0.00          |                               |             |            |
|                                               | 10041 141011400 | 11110 4110        |       |                | 0.00          |                               |             |            |
|                                               | Total Deprecia  | tion:             |       |                | 0.00          |                               |             |            |
|                                               | Total Accumulat | ted Depreciation: |       |                | 750.00        |                               |             |            |